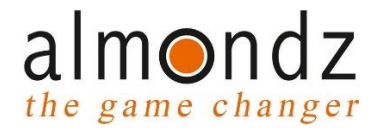

## **Account Opening Process:**

Visit our website<https://www.almondz.com/>

Click on the moving banner that displays "In case you wish to trade, please click here", on the orange bar.

Click on "OPEN ONLINE ACCOUNT" and complete the few simple steps mentioned therein.

Please enter the Relationship Manager's name or his / her code in the REFERENCE option.